# **Lucerna Manual # 1: How to prepare digital images files for upload to Lucerna**

(Version May 2018)

Thank you for your willingness to contribute image files to Lucerna – The Magic Lantern Web Resource!

In this manual, we give a short introduction with background information, explain the steps of preparing image files, and provide a table with specifications for digital images and file sizes. This manual starts from the assumption that you either already have digital images files of objects related to lantern heritage and culture or know how to produce them.

# **1. Background Information**

#### **What this manual is for**

This manual explains how to prepare digital image files for upload to Lucerna – The Magic Lantern Web Resource.

It does not explain

- how to digitize lantern slides  $\gg$  see the resource "How to digitize lantern slides"
- how to catalogue items in Lucerna  $\gg$  see Lucerna manual #2: "How to catalogue slides and slide sets in Lucerna"

# **Entries that can be illustrated**

Lucerna offers the possibility to add image files for all main entities:

- ‐ Lanterns slides
- ‐ Lantern hardware (projection apparatus, light systems, carriers, …)
- ‐ Persons (images of people related to lantern heritage and culture)
- ‐ Organisations (e.g. logos of manufacturers)
- ‐ Events (e.g. billboards announcing a lantern lecture)
- ‐ Locations (e.g. photographs of buildings)
- ‐ Texts (e.g. title pages of publications)

#### **The function of digital images in Lucerna**

The aim of Lucerna is to make objects of lantern heritage and culture known to interested people. Digital images are an important source of information.

Lucerna is a reference database. Lucerna publishes **metadata** (e.g. titles, information on manufacturers, years of publication, related texts and more) and **images of objects** (e.g. images of slides, magic lanterns, title pages of historical texts, photographs) held in private and public collections. The catalogued and illustrated objects themselves are not owned by the institution hosting Lucerna or the Lucerna administrators.

Some owners of objects agreed to publish images of objects from their collection under the condition that the quality of the digital images is not sufficient for commercial purposes. This is the reason why Lucerna does not offer high quality images. For high quality images, we refer users to the institution indicated in the credit line underneath the digital image.

### **Conditions for adding images to Lucerna**

A digital image can be uploaded to Lucerna under the following conditions:

- ‐ The image quality complies with the minimum requirements of Lucerna
- ‐ The entity that the image illustrates is catalogued in Lucerna
- ‐ The original item (the slide, the apparatus, the photograph) is out of copyright
- ‐ You have permission to publish the digital image, hold copyright or waived copyright

# **2. Steps for Adding Images to Lucerna**

The steps for adding images to an entry in Lucerna are described in detail below.

The steps are

- Step 1: Produce digital images
- Step 2: Name the image file according to the Lucerna ID numbers
- Step 3: Choose a credit line and license for the digital file
- Step 4: Transfer the files to the Lucerna administrator

# **Step 1: How to produce digital images**

You can produce digital images for Lucerna through either scanning or photographing as long as the results comply with the minimum quality standards:

- ‐ All digital images need to be clear, sharp, and well-exposed colour reproductions. Scans of black-and-white photographs, texts or logos may be done in colour or in black and white.
- ‐ The image file type should be JPEG for static objects and MPEG for moving objects.
- ‐ The resolution for all images (static or moving) should be at least 150dpi (see table below).
- ‐ Digital **images of slides** must show the whole of the slide (i.e. not just the image area) and be cropped to the edges of the slide with a margin of 0-2 mm. A reproduction of a slide should document the binding or frames entirely, even when this increases white margins. The background area will be larger if it needs to show handles, levers etc. Good reproduction of any labels or inscriptions on the mount, frame or binding strips is desirable – either in one image or in several images of the same slide (see Fig. 1-2).
- ‐ Digital **images of apparatus** should document the object in its entirety (see Fig. 3). Multiple images of details or from several perspectives are welcomed.
- ‐ Image sizes for digital images of slides in the most common formats are documented in the table at the end of the document.

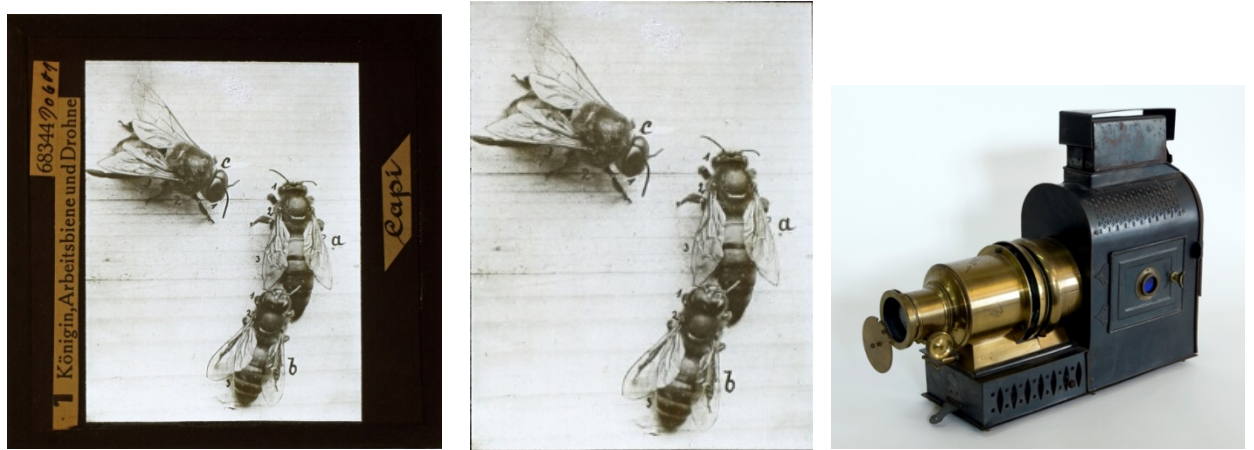

Fig. 1-3. *Left: slide documentation complying with requirements Lucerna: the slide is visible in its entirety and shows labels. Middle: the reproduction of the screened image alone is not sufficient for documentation in Lucerna. Right: digital image of object should depict the object entirely. Image credits: Fig. 1-2: EYE Film Institute Netherlands CC0 2016, Fig. 3: Museum voor Hedendagse Kunst Antwerpen, © 2017 MuKHA.* 

# **Step 2: How to name the image file**

Every image file has to be linked to the right entry. File naming is based on the Lucerna ID number (7 digits) for the image subject, with a suffix letter in small caps. This allows up to 26 different images for each catalogue entry!

Examples: 5100977a.jpg for the main image of a slide, 5100977b.jpg, 5100977c.jpg etc. for other images (details of subject, alternative colorations, front/back views etc.). Please name your images in alphabetical order, except for the letters "l" and "t").

Accuracy in naming the files is critical – the Lucerna web pages are coded to pick up file names based on the ID numbers pulled out of the database.

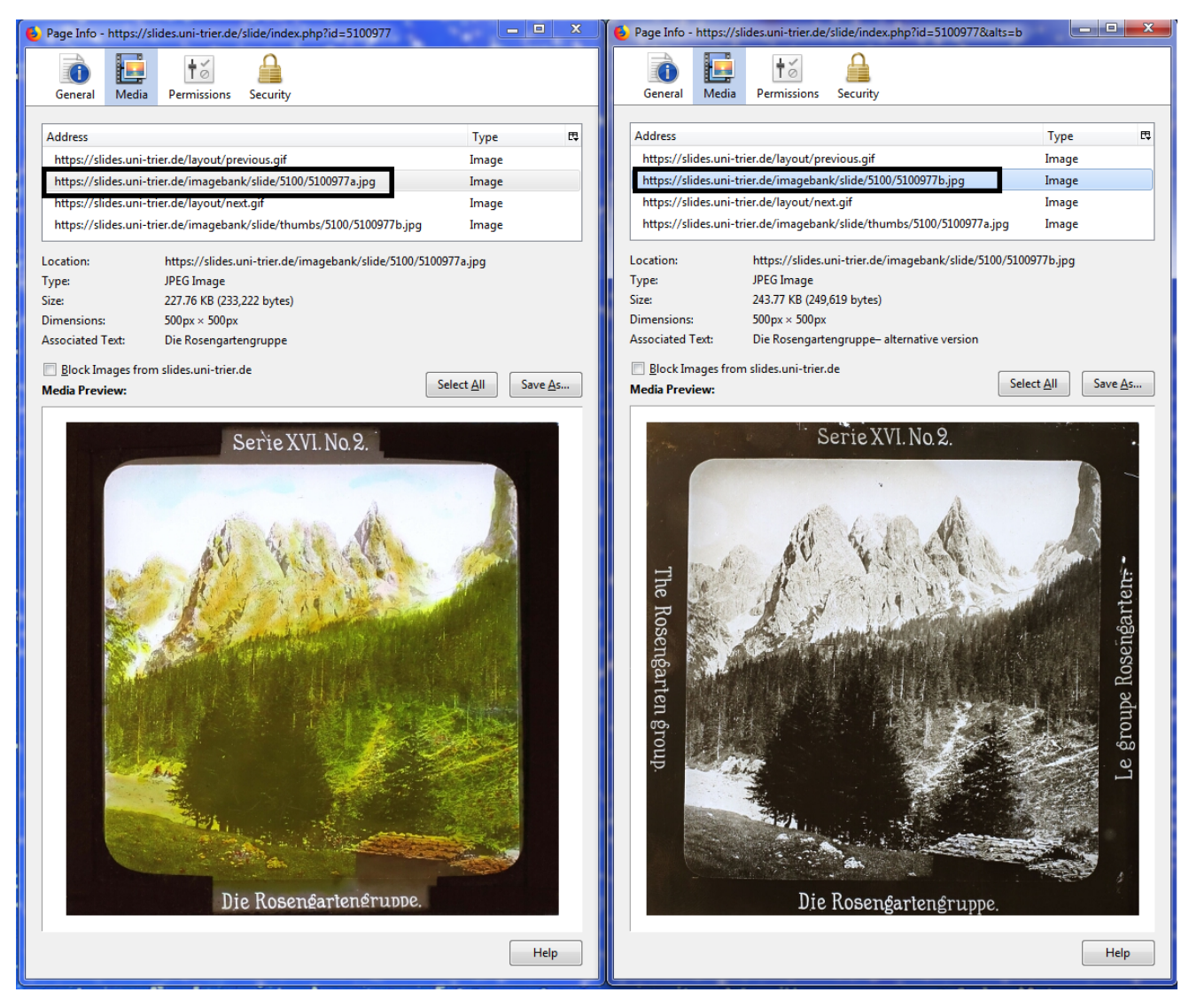

Fig. 4-5. *Example of the same commercially produced slide that exists in several executions. Both items – the coloured and the black-and-white slide – are connected to the same Lucerna ID number (5100977) but have different names for the digital image files: the file name of the coloured version (left) is 5100977a.jpg, the file name of the black-and-white version (right) is 5100977b.jpg. Additional digital images could be added.* 

# **How to identify he Lucerna ID number**

Identify the Lucerna ID number of the slide, person, or hardware for your digital image.

If you know the title of slide, person, or slide set, search the Lucerna database. The following gives an example for a slide:

Go to "slide" and search for the slide's title, in this case it is "Die Rosengartengruppe" (see Fig. 6). Lucerna ID numbers are visible at the very bottom of each entry.

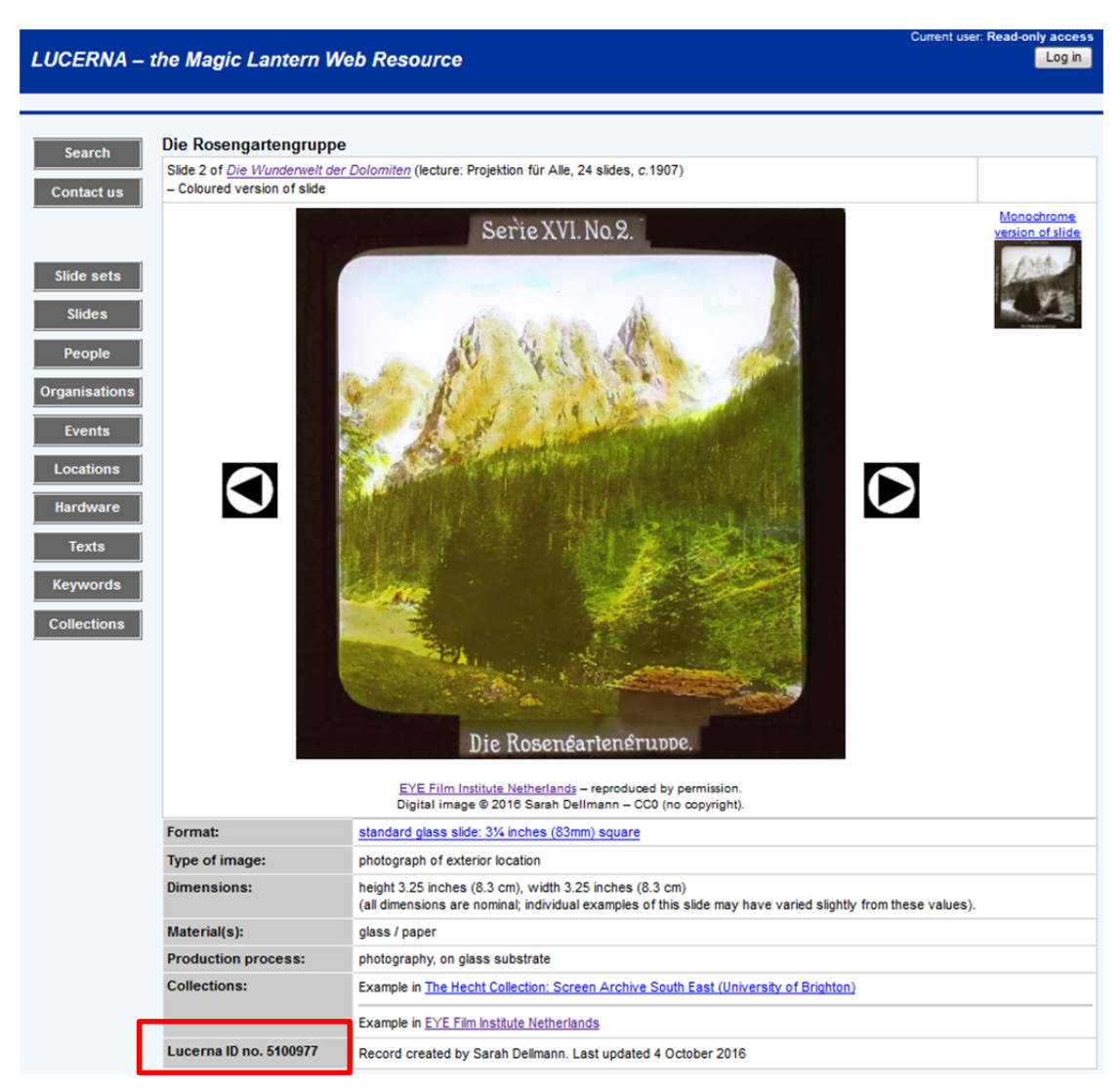

Fig. 6. *The Lucerna ID number is visible in the bottom of the entries.* 

Lucerna ID numbers for individual slides start with 5, Lucerna ID numbers for images illustrating texts start with 4 and those for persons start with 6. The Lucerna ID number for this slide is "5100977".

Tip: some commercially produced slides only show the title of the slide set, not the title of each individual slide. You can then search via "slide set" for the set's title to see if an entry exists.

#### **What to do when no entry in Lucerna exists that corresponds to your digital image**

If the object or person you wish to illustrate with an image is not listed in Lucerna, you need to create a new record before you can link the image to it. This means that you have to create a database entry for the slide set, slide, hardware, or person.

Creating new entries (or modifying existing ones) requires a user account for Lucerna. Please contact us if you want an account to start cataloguing! The Lucerna manual # 2 "How to catalogue slide sets in Lucerna" and the information buttons visible once you logged in to Lucerna will guide you through the process of creating entries.

### **Step 3: Choose a credit line and a licence for the digital file**

Copyright law various across countries. If you are the producer of the digital file you may have rights relating to the photograph or scan you created. You can choose between

- ‐ keeping copyright of the digital image. That would be the licence "copyright: your name" and grant Lucerna the non-exclusive publishing rights for display on the website
- ‐ waiving copyright of the digital image file by choosing a Creative Commons licence

Please note: if you keep copyright of the image, it is not allowed for people to re-use your image files without consultation. If you wish to allow people to create new works with your images, we suggest a CC0 licence. For more information, check the website of Creative Commons https://creativecommons.org/choose/ or ask us if you have questions on licenses.

In addition, please choose a credit line. The credit line usually mentions the institution/collection that owns the *object* plus the licence and name of the producer of the digital image. Examples for credit lines are:

- ‐ Royal Albert Memorial Museum Collection reproduced by permission. Digital image © 2014 Royal Albert Memorial Museum and Art Gallery, Exeter.
- ‐ EYE Film Institute Netherlands reproduced by permission. Digital image © 2016 Sarah Dellmann – CC0 (no copyright).

#### **Step 4: Transfer the files to the Lucerna Administrator**

You cannot upload images directly to Lucerna, only administrators can. Please get in contact with the Lucerna team by clicking on the "Contact Us" form. This way, we can agree on how to transfer the image files. Small amounts of files may be sent as e-mail attachments; for large amounts of image files, free file transport services are available (such as Wetransfer, yousendit or others).

Once your image files are received by the administrators, they check and then upload the images including the credit line to the database. The administrator will also create smaller thumbnail files from the images you put online. As Lucerna is run by volunteers, this might not happen overnight. We will inform you once the images are online – feel free to check! If you have questions about this manual or find that things do not work, please contact us via the "contact us" form.

*Thanks a lot for your contribution!*

# **APPENDIX – Specification for Digital Images of Slides for Upload in Lucerna**

Pixel figures shown in bold in the table are fixed to suit the Lucerna page layout; the others can be slightly flexible  $(+/- 5px)$  to account for variations in individual slides.

Slide dimensions are measured in the units most likely to have been used when they were made – inches for British and US manufacture, centimetres for most others. If you are unsure of the origin of a slide, use centimetres and measure to the nearest 0.1cm.

If your slide is not in the table below (which is still under construction and likely to be extended as more slide types are encountered), please contact us to define a size for the digital image.

In most cases the height of the slide is the more important and constant dimension (for example many toy slides were made to standard heights but different widths). As a result the pixel figures shown in **bold** in the table below are fixed to suit the Lucerna page layout; the others can be slightly flexible  $(+/- 1\%)$  to account for variations in individual slides.

There are two basic image sizes:

**Main image.** These are sized to reflect the relative sizes of different types of slides, based on a standard of 500px square for the 3.25 inch (83mm) standard European glass slide. Pixel sizes are calculated as 155 pixels (px) per inch of the slide dimension (61px per cm), rounded to the nearest 5px.

**Thumbnail.** These are a standard size of 80px high, with the width calculated to maintain approximately the same height:width ratio as found in the corresponding main image. Thumbnail images are created by the Lucerna administration. You only need to send us image files in the main image format.

#### **APPENDIX - SPECIFICATION FOR DIGITAL IMAGES OF SLIDES FOR UPLOAD IN LUCERNA (Continued)**

# **'TOY' SLIDES**

(the body dimensions are nominal – manufacture of these slides was often less accurate than other types)

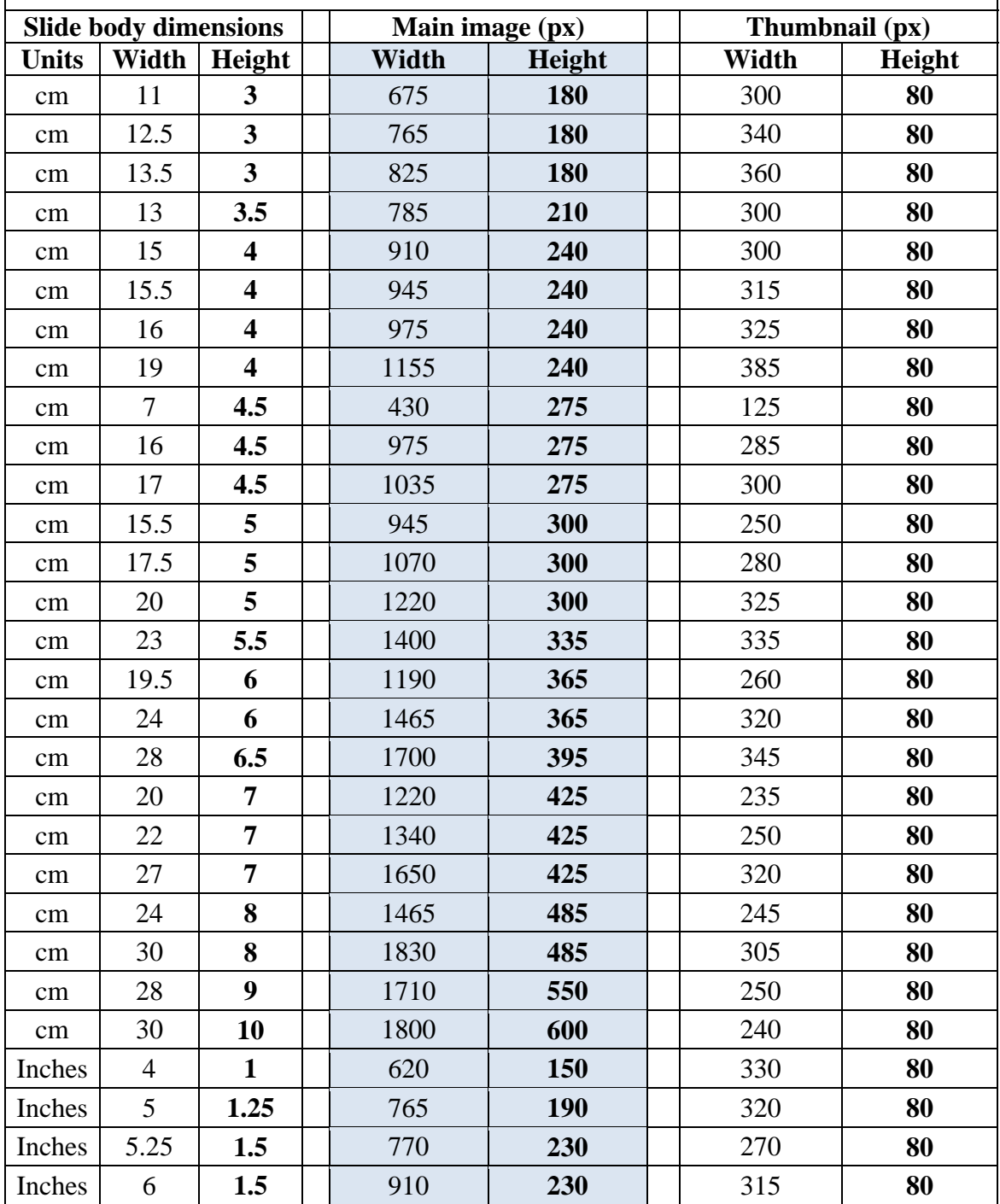

#### **APPENDIX - SPECIFICATION FOR DIGITAL IMAGES OF SLIDES FOR UPLOAD IN LUCERNA (Continued)**

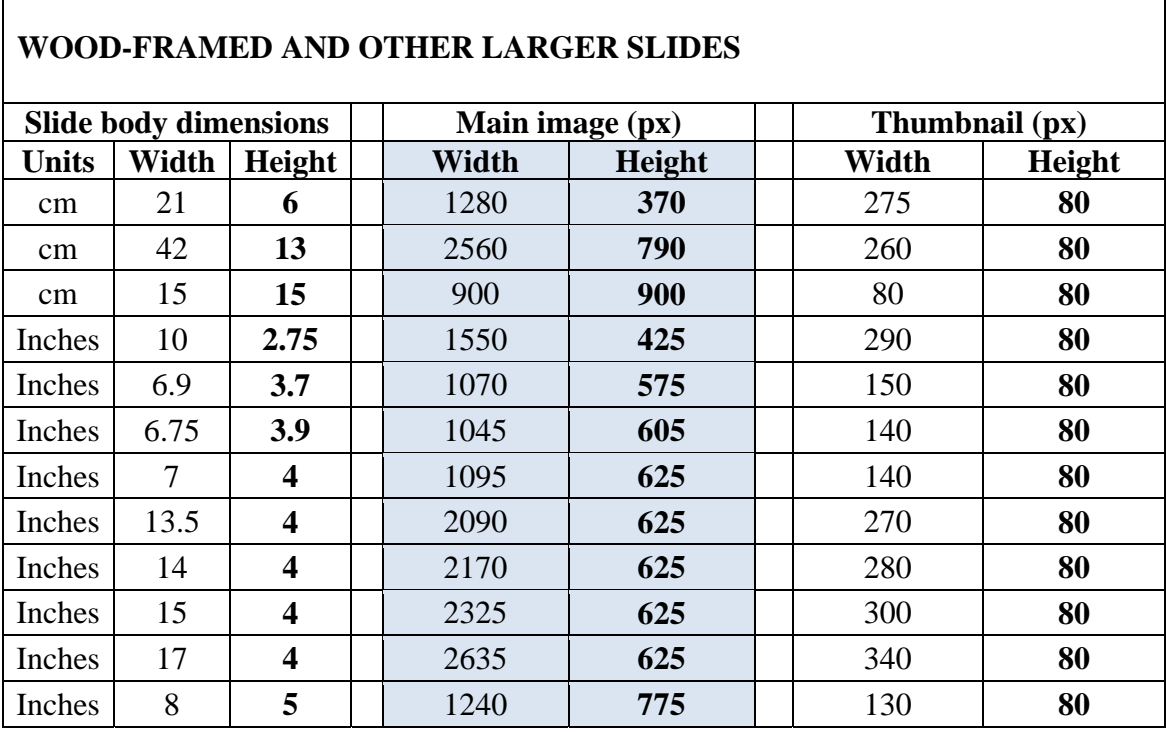

# **STANDARD GLASS SLIDES**

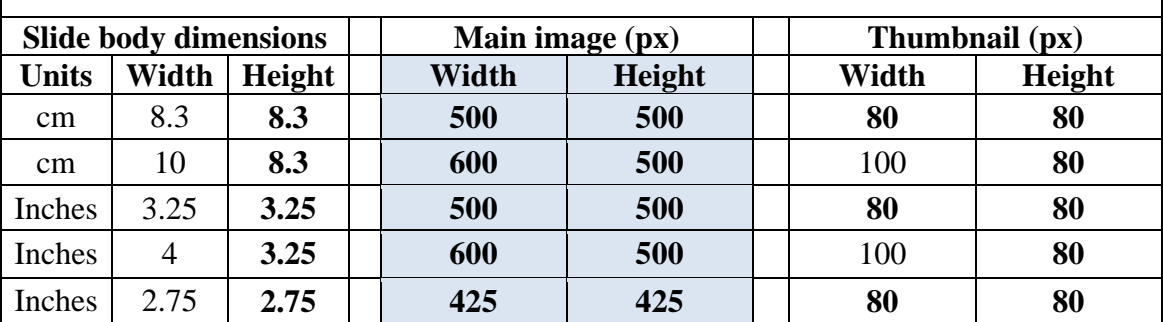

*Table: Image sizes for digital images of most common slide sizes. These are calculated as 154 pixels (px) per inch of the slide dimension (60.6px per cm), rounded to the nearest 5px.* 

This manual was edited in May 2018 by Sarah Dellmann and Richard Crangle and is published under a Creative Commons Attribution 4.0 International License

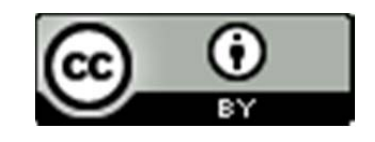